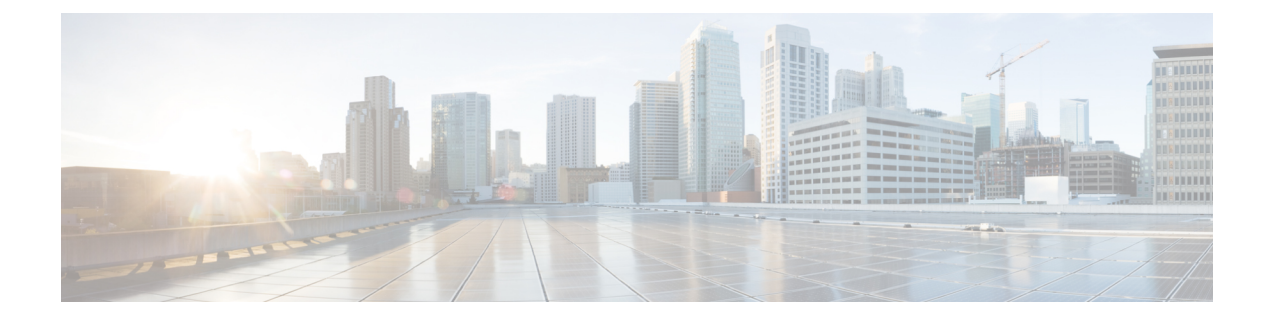

# **Gerenciar contatos de e-mail**

- Sobre o canal de e-mail, na página 1
- Responder a um e-mail, na página 1

## **Sobre o canal de e-mail**

Você pode usar o Agent Desktop para receber e responder a solicitações de e-mail do cliente, dependendo das permissões na configuração do perfil de multimídia. O administrador da organização, usando a configuração de perfil multimídia no portal de administração do Webex Contact Center, gerencia essas permissões.

## **Responder a um e-mail**

Você pode responder a e-mails usando o Agent Desktop do Webex Contact Center.

Quando você recebe um e-mail de um cliente, uma caixa de diálogo de notificação aparece na **Listade contatos ativos** sob as guias **E-mail** e **Todos** no Agent Desktop. A caixa de diálogo exibe o nome do cliente, a fila que encaminha o e-mail para você e um temporizador que indica por quanto tempo o e-mail será oferecido a você.

Você pode responder ao e-mail das seguintes maneiras:

- Enviar uma resposta instantânea. As respostas instantâneas fornecem uma maneira rápida de responder às consultas simples. Para obter mais informações, consulte Enviar um e-mail de resposta rápida, na página 2.
- Enviar uma resposta padrão. As respostas padrão permitem que você formate o texto, adicione imagens à mensagem, incorpore o conteúdo do modelo de recurso, anexe arquivos e assim por diante. Para obter mais informações, consulte Configurar e enviar uma resposta de e-mail padrão, na página 2.

Se você não aceitar o cartão de contato por e-mail dentro do período de tempo configurado pelo administrador da organização, o cartão de notificação pisca por algum tempo na lista de contatos ativos e o sistema altera seu status para Toque sem resposta ou **RONA**. **RONA** baseia-se na configuração de tempo limite configurada pelo administrador da organização. Se desejar receber contatos de qualquer canal de mídia que inclua novos e-mails, você precisará alterar manualmente seu status para **Disponível**.

Você também pode fechar um e-mail sem responder ao clicar em **Fechar** e, em seguida, inserir as informações de finalização.

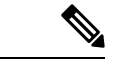

#### **Observação**

Você pode alterar manualmente seu status para qualquer estado inativo, por exemplo, quando você completa qualquer outra tarefa, como redigir um e-mail ou quando você está finalizando a solicitação de e-mail. Para obter mais informações, consulte Sobre os [estados](webexcc_b_10-desktop-user-guide_chapter2.pdf#nameddest=unique_31) do agente.

#### **Segurança Conformidade**

Se o conteúdo for identificado como contendo dados que violem o padrão de segurança de dados da indústria de cartão de crédito (PCI DSS), então:

- O anexo do e-mail não é enviado.
- A conversa por e-mail é mascarada.

Como parte da conformidade de segurança, o PCI DSS não permite que você envie informações confidenciais, como dados de cartões de crédito e outras informações de identificação pessoal (PII).

### **Enviar um e-mail de resposta rápida**

Quando uma mensagem de e-mail de entrada requer uma resposta simples, você pode enviar uma resposta rápida.

Para enviar uma resposta rápida:

#### **Procedimento**

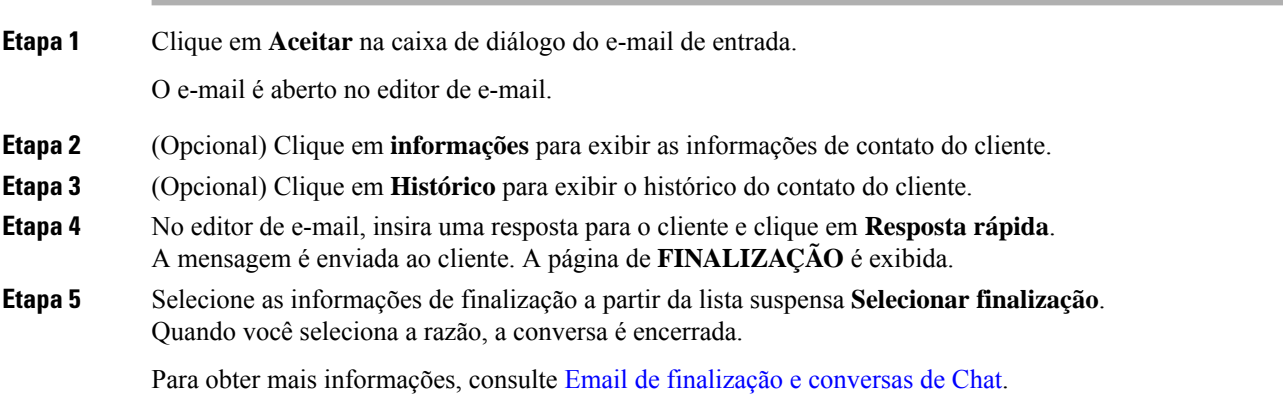

### **Configurar e enviar uma resposta de e-mail padrão**

Quando desejar anexar um arquivo à mensagem de e-mail ou formatá-lo na resposta por e-mail, você poderá enviar uma resposta padrão.

Depois de terminar a interação, você precisa inserir os códigos de finalização com relação ao status e tom da sua comunicação com o cliente e os detalhes do encerramento ou definir um lembrete se o acompanhamento posterior for necessário.

Sua organização pode ter requisitos específicos para os códigos de finalização. Consulte o seu supervisor para obter mais informações.

Para enviar uma resposta padrão:

### **Procedimento**

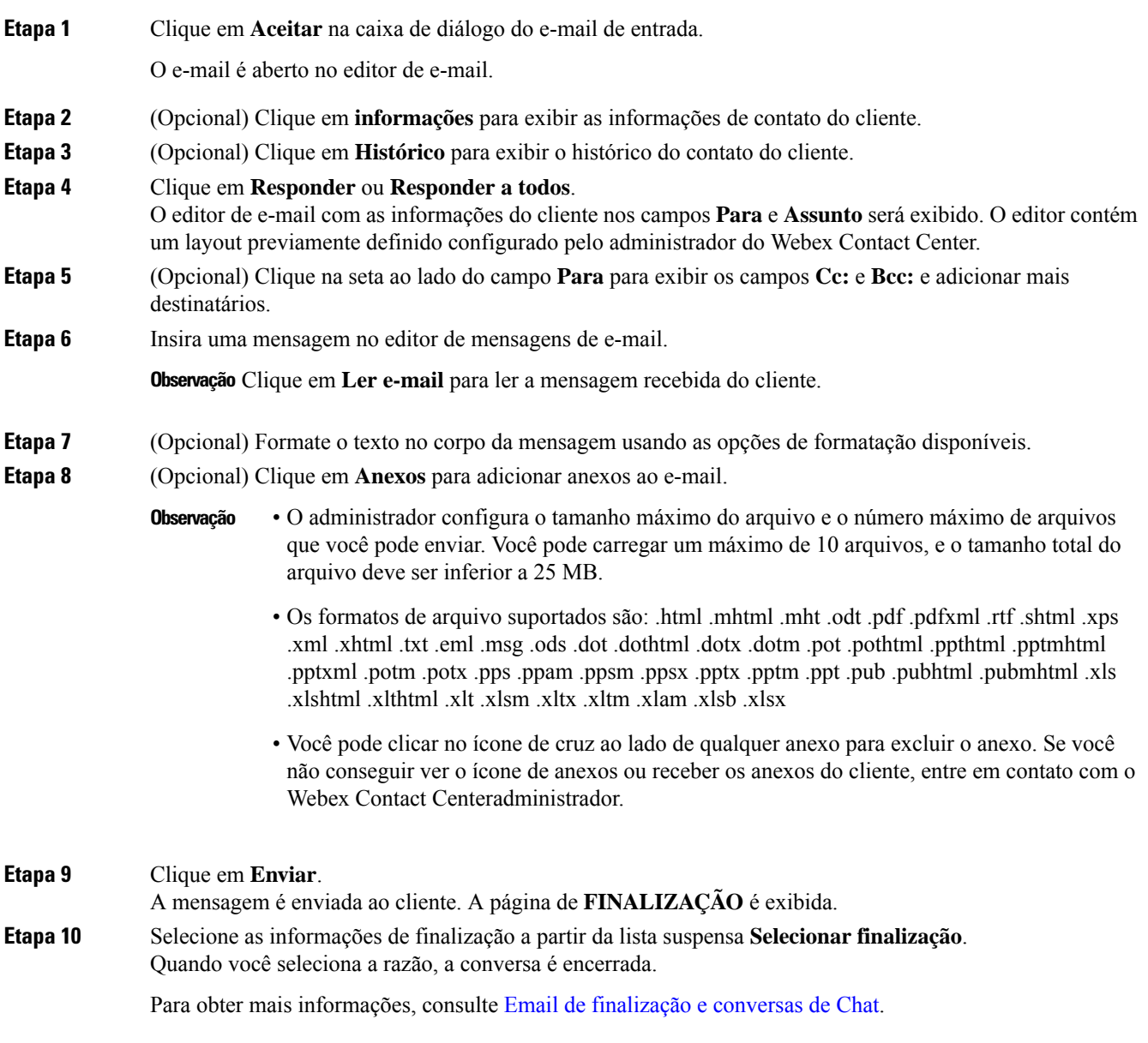

 $\mathbf I$ 

### Sobre a tradução

A Cisco pode fornecer traduções no idioma local deste conteúdo em alguns locais. Observe que essas traduções são fornecidas apenas para fins informativos e, se houver alguma inconsistência, a versão em inglês deste conteúdo prevalecerá.